**V** vulcan Arkusz Optivum

## Dlaczego program "źle" oblicza wymiary etatów i liczby godzin ponadwymiarowych?

Przyczyny "złego" obliczania wymiarów etatu i liczb godzin ponadwymiarowych mogą być następujące:

- określenie niewłaściwego pensum dla zajęć i tytułów płatności,
- określenie niewłaściwego pensum bazowego nauczyciela,
- przydzielenie nauczycielowi obowiązków w ramach różnych pensów.

## **Określenie niewłaściwego pensum dla zajęć i tytułów płatności**

Dla wszystkich zajęć i tytułów płatności należy wypełnić kolumnę **Pensum** (kolumna ta zostanie wypełniona automatycznie po wybraniu w drzewie danych pozycji **Zajęcia i tytuły płatności** i wypełnieniu kolumny **Kategoria**. Pole to można również modyfikować ręcznie, co często jest konieczne ze względu na lokalne zasady rozliczania czasu pracy np. pedagoga szkolnego). Jeśli kolumna **Pensum** jest wypełniona, to należy sprawdzić, czy wpisane w niej wartości są właściwe.

Najczęstszym błędem przy określaniu pensów tytułów płatności jest przypisanie wszelkiego rodzaju zniżkom pensum mniejszego niż 18 (np. zniżce dyrektora szkoły). W takim wypadku wymiar etatu dyrektora jest przez program zawyżany (15 godzin zniżki z pensum 15 daje jeden etat kalkulacyjny).

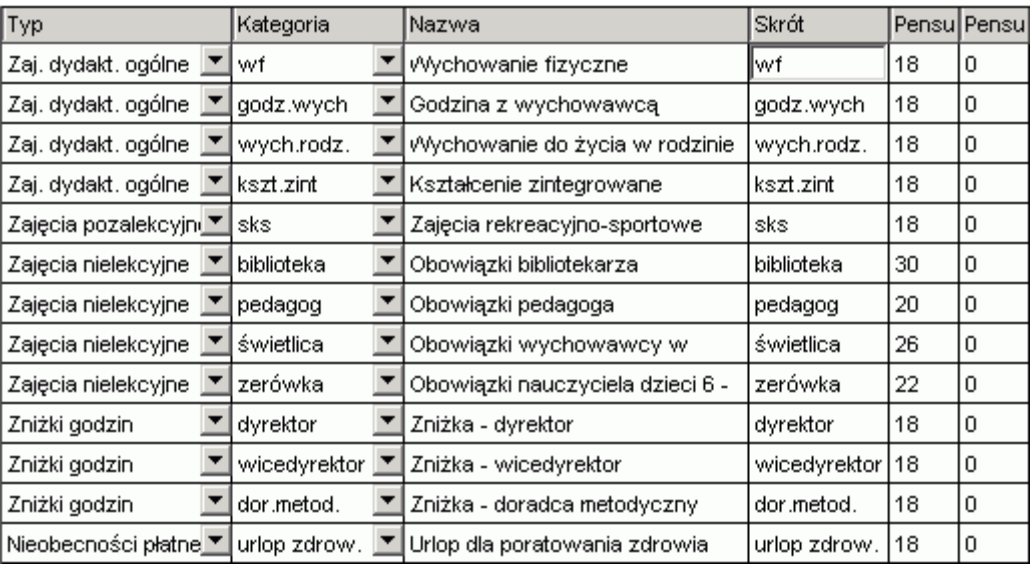

Przykład poprawnego wypełnienia kolumny **Pensum** na liście zajęć i tytułów płatności:

## **Określenie niewłaściwego pensum bazowego dla nauczyciela**

Należy sprawdzić, czy wszystkim nauczycielom zostało wpisane właściwe pensum bazowe. Wpisuje się je przechodząc do tabeli na karcie **Dane nauczycieli** gałęzi **Pracownicy** i wypełniając wiersz **Pensum bazowe**.

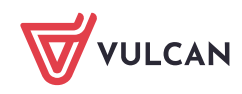

Pensum bazowe jest czymś zupełnie innym niż faktycznie przydzielona nauczycielowi liczba godzin (np. nauczyciel zatrudniony w wymiarze 9 godzin ma najczęściej pensum bazowe 18). W odniesieniu do pensum bazowego wyrażane są godziny ponadwymiarowe.

[Oceń przydatność porady](http://www.bazawiedzy.vulcan.edu.pl/bazawiedzy.php/show/253)

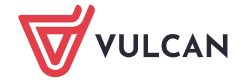